## **How to Print an Efficiency report**

Efficiency report has been converted as search screen where user can filter, export and print the specific records.

1. On TM > Deliveries menu, select and open **Deliveries**.

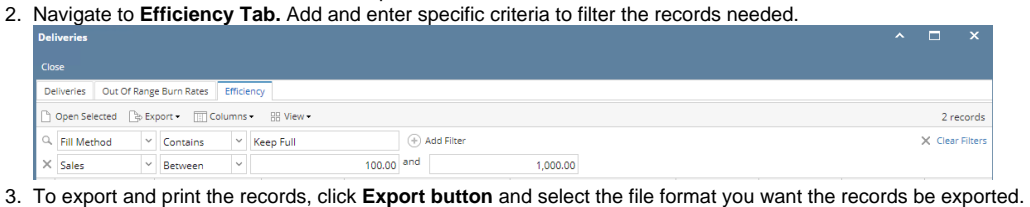

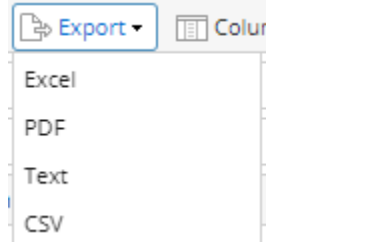

4. The file will be automatically downloaded from the browser. Open the file and click the **Print icon** to print the report.

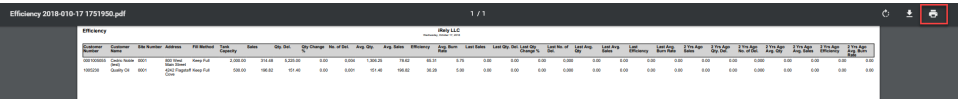

[Open the Consumption Sites record](https://help.irelyserver.com/display/DOC/How+to+Open+a+Consumption+Sites+record).

Click the **Print Efficiency toolbar button**. This will open the report preview of the Efficiency Report. See also [How to Preview a Tank Management Report](https://help.irelyserver.com/display/DOC/How+to+Preview+a+Tank+Management+Report) Consumption Sites - 0001005079  $\sim$   $\Box$   $\times$ 

New Save Search Undo Attach Device > Site Action > Print Call Entry Add Call Entry Dispatch Contract Customer Create Event Summary List Work Order > Print Efficiency Close

Efficiency Report will be printed based on the following conditions:

- 1. When site is active.
- 2. When site is active but has no attached device, the Delivery Efficiency will show NA.

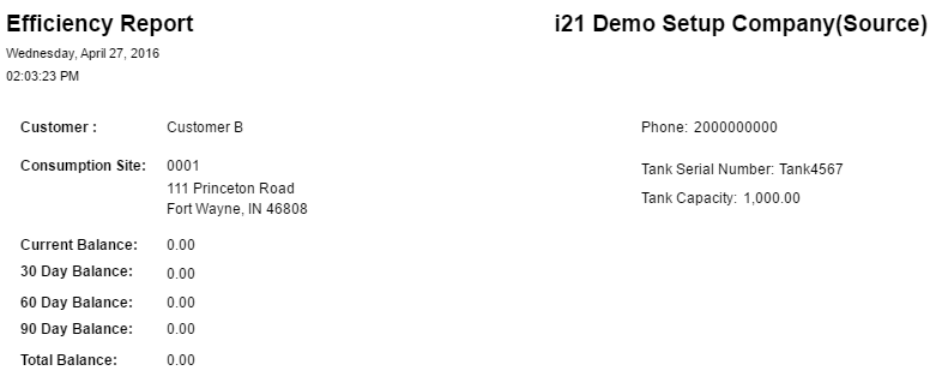

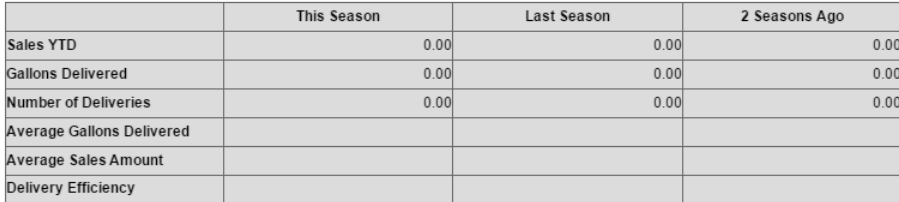

- 3. When site is active and has an attached device:
	- a. If Tank Capacity of the device is NOT EQUAL to 0, Delivery Efficiency will be computed based on this formula: [Average Gallons Delivered / Tank Capacity].
	- b. If Tank Capacity is EQUAL to 0, Delivery Efficiency field will show as NA
	- c. When active site has an attached device but device attached is not a Tank (Device Type not equal to Tank), Delivery Efficiency field will show as NA

## [Open the Consumption Sites record](https://help.irelyserver.com/display/DOC/How+to+Open+a+Consumption+Sites+record).

Click the **Print Efficiency toolbar button**. This will open the report preview of the Efficiency Report. See also [How to Preview a Tank Management Report](https://help.irelyserver.com/display/DOC/How+to+Preview+a+Tank+Management+Report)  $\sim$   $\Box$   $\times$ Consumption Sites - 0001005079 Save Search Undo Attach Device • Site Action • Print Call Entry Add Call Entry Dispatch Contract Customer Create Event Summary List Work Order • Print Efficiency

Efficiency Report will be printed based on the following conditions:

- 1. When site is active.
- 2. When site is active but has no attached device, the Delivery Efficiency will show NA.

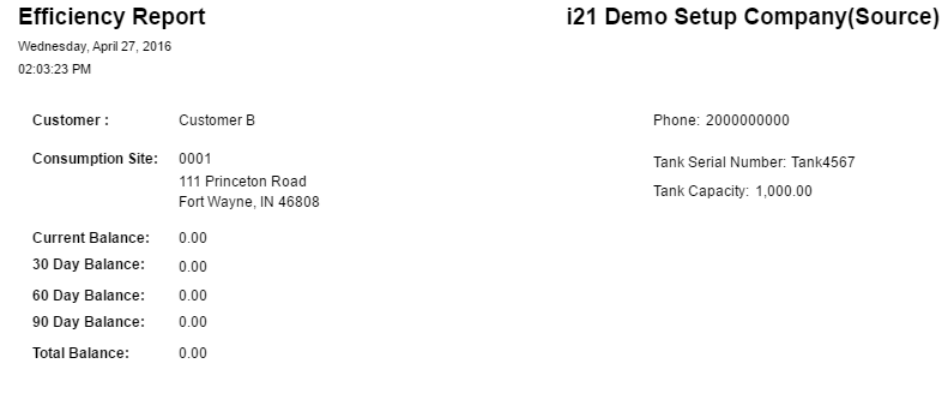

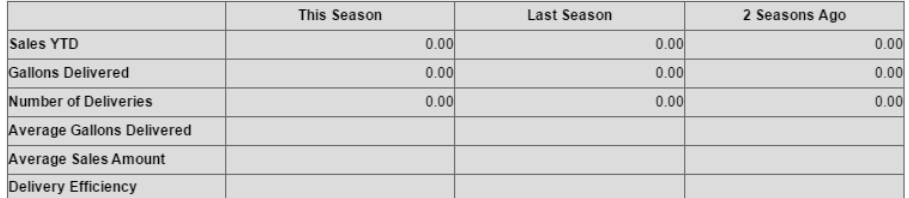

- 3. When site is active and has an attached device:
	- a. If Tank Capacity of the device is NOT EQUAL to 0, Delivery Efficiency will be computed based on this formula: [Average Gallons Delivered / Tank Capacity].
	- b. If Tank Capacity is EQUAL to 0, Delivery Efficiency field will show as NA
	- c. When active site has an attached device but device attached is not a Tank (Device Type not equal to Tank), Delivery Efficiency field will show as NA

Inactive sites are not displayed in Efficiency ReportsΛ

## [Open the Consumption Sites record](https://help.irelyserver.com/display/DOC/How+to+Open+a+Consumption+Sites+record).

Click the **Print Efficiency toolbar button**. This will open the report preview of the Efficiency Report. See also [How to Preview a Tank Management Report](https://help.irelyserver.com/display/DOC/How+to+Preview+a+Tank+Management+Report)  $\sim$   $\Box$ Consumption Sites - 0001005078 New Save Search Undo Attach Device + Site Action + Print Call Entry + Call Entry Dispatch Contract Customer Create Event Summary List Work Order + Print Efficiency

Efficiency Report will be printed based on the following conditions:

1. When site is active.

2. When site is active but has no attached device, the Delivery Efficiency will show NA.

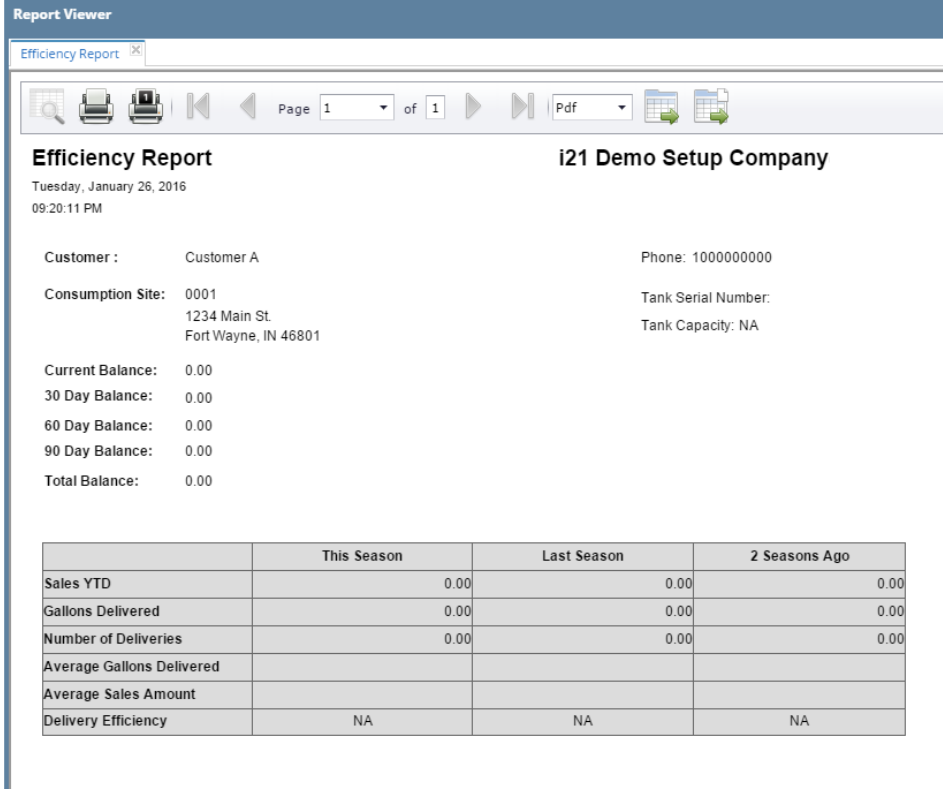

3. When site is active and has an attached device:

- a. If Tank Capacity of the device is NOT EQUAL to 0, Delivery Efficiency will be computed based on this formula: [Average Gallons Delivered / Tank Capacity].
- b. If Tank Capacity is EQUAL to 0, Delivery Efficiency field will show as NA
- c. When active site has an attached device but device attached is not a Tank (Device Type not equal to Tank), Delivery Efficiency field will show as NA

Inactive sites are not displayed in Efficiency ReportsΔ

## [Open the Consumption Sites record](https://help.irelyserver.com/display/DOC/How+to+Open+a+Consumption+Sites+record).

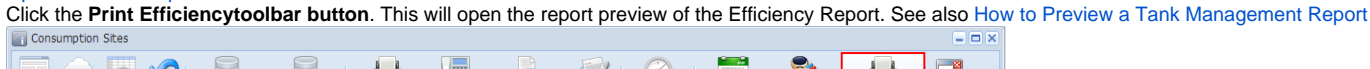

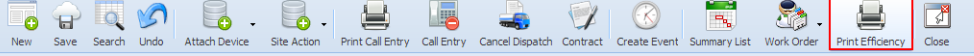

Efficiency Report will be printed based on the following conditions:

1. When site is active.

2. When site is active but has no attached device, the Delivery Efficiency will show NA.

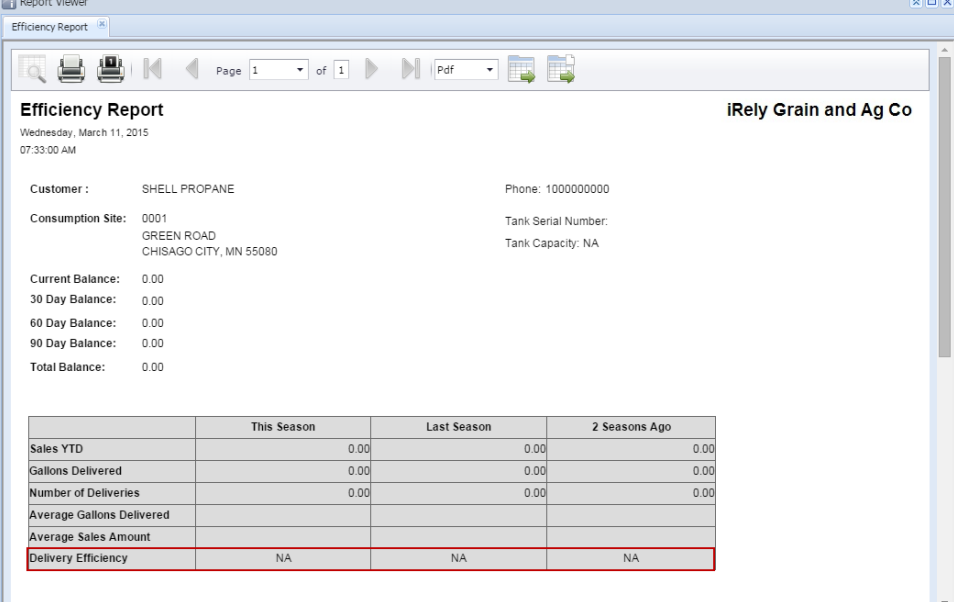

3. When site is active and has an attached device:

- a. If Tank Capacity of the device is NOT EQUAL to 0, Delivery Efficiency will be computed based on this formula: [Average Gallons Delivered / Tank Capacity].
- b. If Tank Capacity is EQUAL to 0, Delivery Efficiency field will show as NA
- c. When active site has an attached device but device attached is not a Tank (Device Type not equal to Tank), Delivery Efficiency field will show as NA

Inactive sites are not displayed in Efficiency ReportsΔ